PV252

Tvorba uživatelských rozhraní a hodnocení použitelnosti

12. přednáška

# TESTOVÁNÍ HYPOTÉZ II: ZÁKLADNÍ METODY

Martin Dostál Honeywell International - Aerospace Advanced Technology Europe Masarykova Univerzita v Brně, Fakulta informatiky

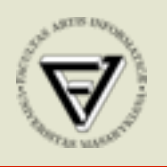

**Honeywell** 

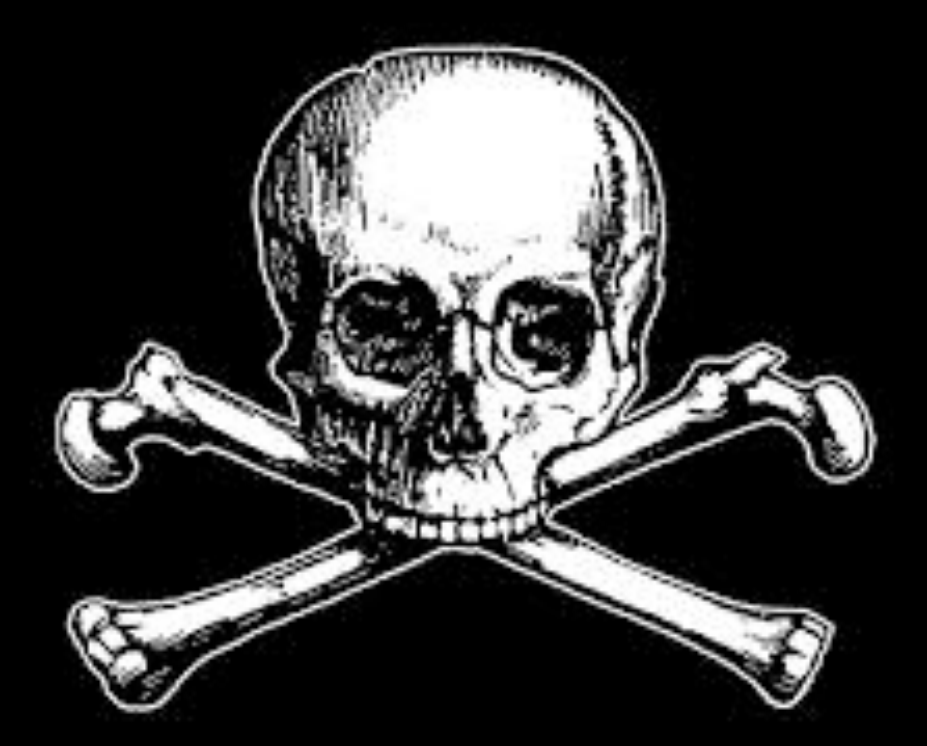

POZOR, naše zpracování této problematiky je s ohledem na prostor znaènì povrchní. statistiku je TŘEBA STUDOVAT VE VĚTŠÍM DETAILU. IKEBH SINDOMIT VE VEISIM DEINING.

# Hypotézy a metody

- podle rozdělení pravděpodobnosti
	- parametrické (opírají se předpoklad rozdělení parametru rozdělení, typicky normálního)
	- neparametrické nemají požadavky na rozdělení, širší aplikovatelnost znamená ale vyšší riziko chyby druhého druhu - parametrické metody jsou slabší
- podle skupin
	- nepárové
	- párové

pro použití parametrických metod, je také **MOŽNOST PROVÉST TRANSFORMACI DAT** 

# Přehled základních metod

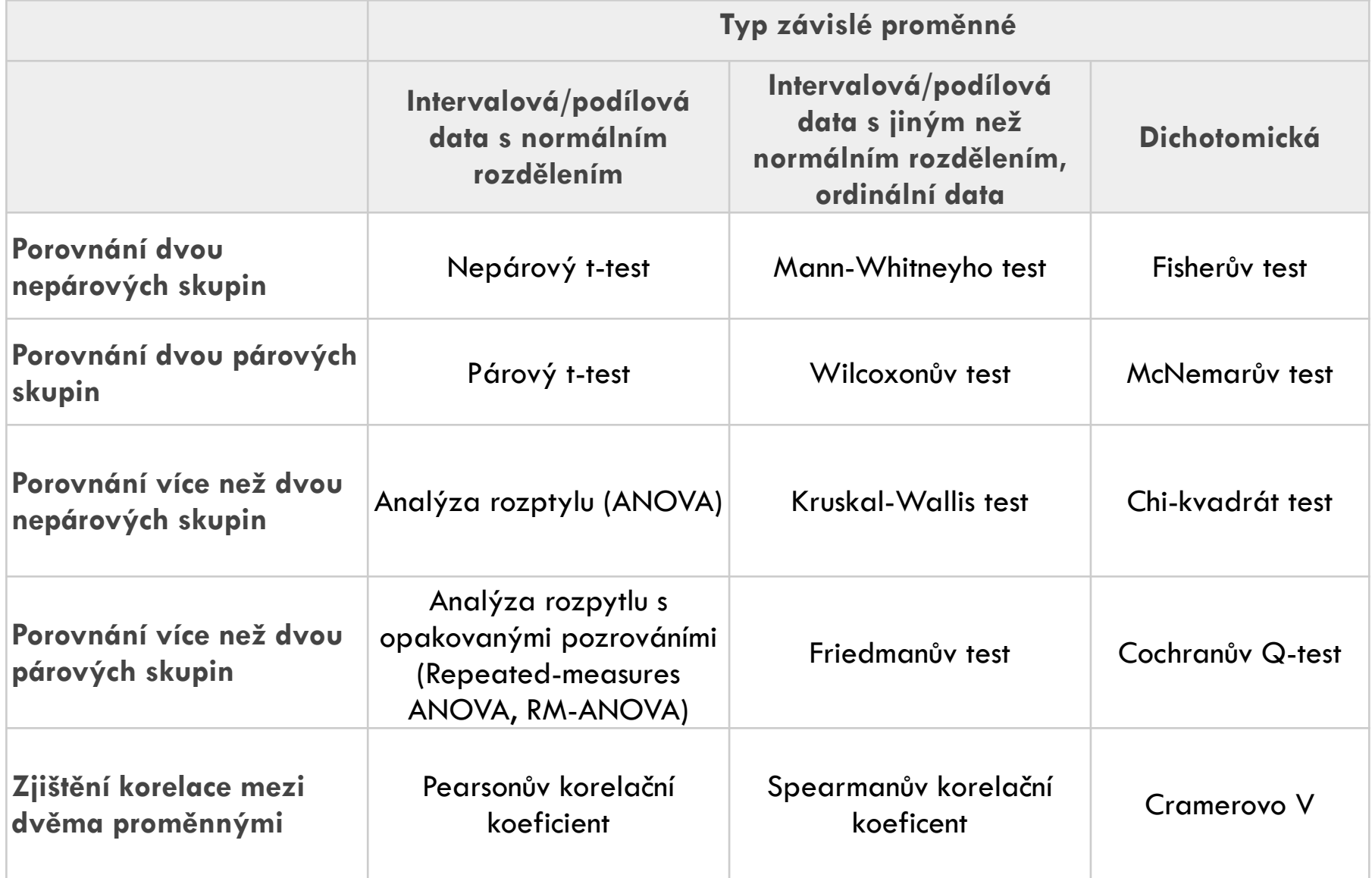

# Test normality: QQ-plot

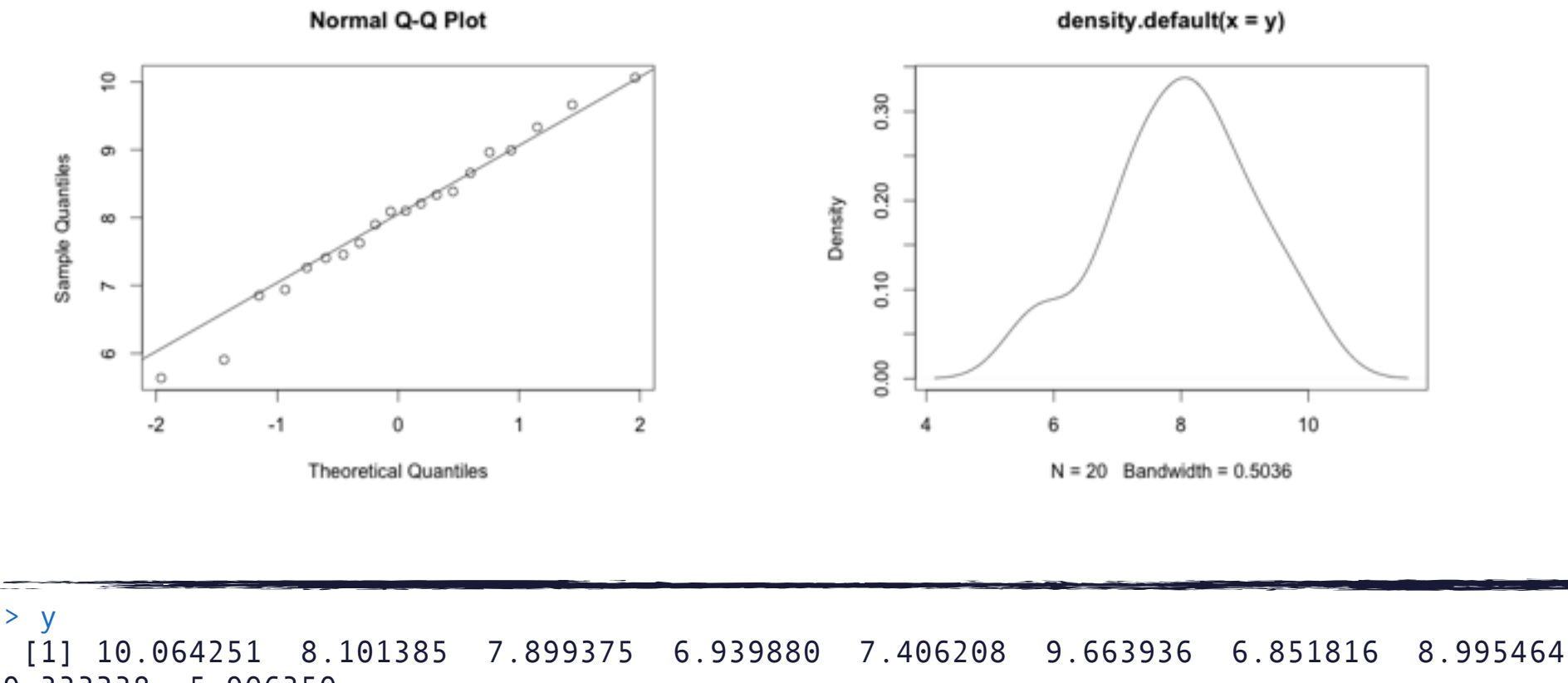

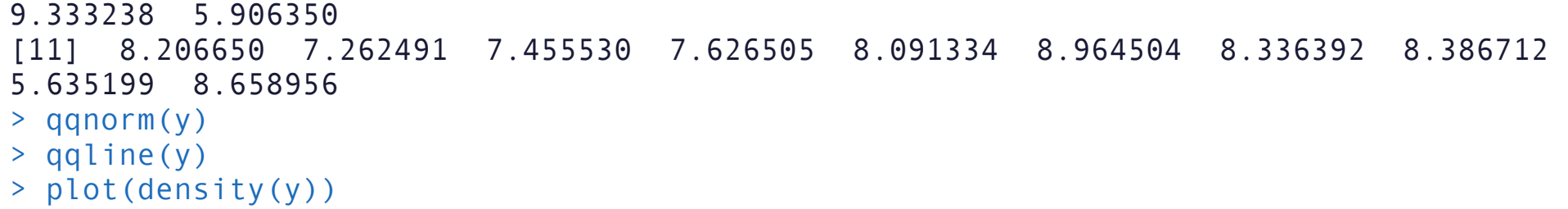

#### Test normality: QQ-plot

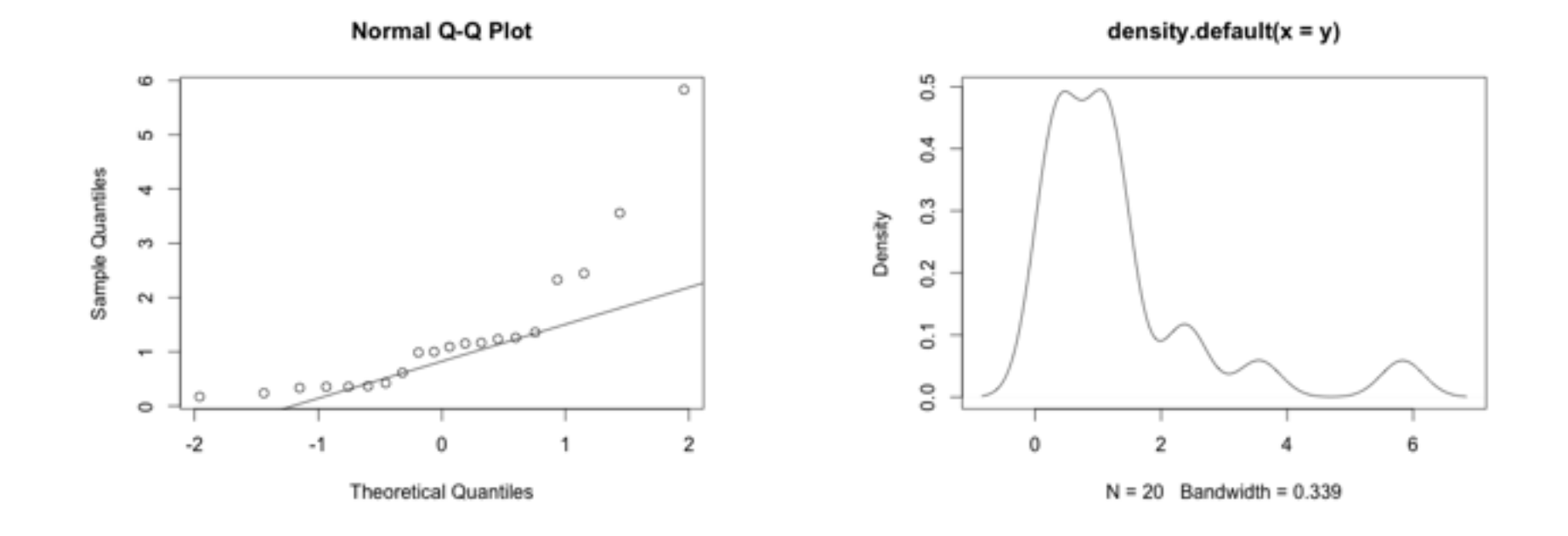

```
> y 
  [1] 1.2597372 1.1660276 0.3361962 0.3576890 1.3590426 0.3683438 5.8300409 0.2395507 
1.1538387 1.2346716 
[11] 3.5565921 0.6149820 2.3282096 0.3558715 0.1731463 2.4451087 0.4247259 0.9879564 
1.0018932 1.0914047 
> qqnorm(y) 
> qqline(y) 
> plot(density(y))
```
#### Test normality

- Shapiro-Wilkův test
- nulový hypotéza: data procházejí z normálního rozdělení
- pokud  $p < \alpha$ , zamítáme nulovou hypotézu

```
> x.normal < -rnorm(20, 5)> x.normal 
 [1] 5.207349 5.646124 4.588337 4.253999 4.155268 4.168005 5.667880 5.751262 
5.709069 5.671945 6.373626 
[12] 3.318484 6.218892 5.968625 5.843479 3.110242 7.374172 5.834502 4.932141 
5.174467 
> y.lognormal < - rlnorm(20, meanlog = 0, sdlog = 1)
> shapiro.test(x.normal) 
     Shapiro-Wilk normality test 
data: x.normal 
W = 0.9506, p-value = 0.3756
> shapiro.test(y.lognormal) 
     Shapiro-Wilk normality test 
data: y.lognormal 
W = 0.4834, p-value = 2.258e-07
```
#### Test normality

- Kolmogorovův-Smirnovův test
- porovnává dva rozdělení dvou výběrů
- nulová hypotéza: oba výběry pocházejí ze stejného rozdělení pravděpodobnosti

```
> ks.test(x.normal, "pnorm", mean=mean(x.normal), sd=sd(x.normal)) 
     One-sample Kolmogorov-Smirnov test 
data: x.normal 
D = 0.197, p-value = 0.3703
alternative hypothesis: two-sided 
> ks.test(y.lognormal, "pnorm", mean=mean(y.lognormal), sd=sd(y.lognormal)) 
     One-sample Kolmogorov-Smirnov test 
data: y.lognormal 
D = 0.3671, p-value = 0.006339
alternative hypothesis: two-sided
```
#### t-test

- předpoklad: výběr(y) pocházejí z normálního rozdělení
- varianty: jedno- a dvouvýběrový, nepárový, párový
- u nepárového testu se předpokládá homogenita rozptylů výběrů (použít Bartletův test)

#### jednovýběrový t-test

- nulová hypotéza: průměr rovná se *mu*
- alternativní hypotéza: nerovnají/menší/větší

```
> x.normal 
  [1] 5.207349 5.646124 4.588337 4.253999 4.155268 4.168005 5.667880 5.751262 5.709069 
5.671945 6.373626 
[12] 3.318484 6.218892 5.968625 5.843479 3.110242 7.374172 5.834502 4.932141 5.174467 
> t.test(x, alternative="greater", mu=5) 
     One Sample t-test 
data: x 
t = -1.877, df = 9, p-value = 0.9534
alternative hypothesis: true mean is greater than 5 
95 percent confidence interval: 
  3.872459 Inf 
sample estimates: 
mean of x 
  4.429556
```
# jednovýběrový t-test

```
> t.test(x.normal, alternative="greater", mu=3) 
     One Sample t-test 
data: x.normal 
t = 4.7039, df = 9, p-value = 0.000557
alternative hypothesis: true mean is greater than 3 
95 percent confidence interval: 
  3.872459 Inf 
sample estimates: 
mean of x 
  4.429556
```
Older age participants reported more time spent with the task ( $M = 4.42$ ,  $SD = 1.05$ ) than users did in general,  $t(9) = 4.70$ ,  $p < .001$ 

#### dvouvýběrový t-test

- nulová hypotéza: průměry výběrů se rovnají
- alternativní hypotéza: nerovnají/menší/větší

```
> small.button 
  [1] 5.2263125 3.2908618 3.4180683 3.7067978 0.5340702 3.0823482 2.2231250 
3.4266038 4.9352018 2.8071005 
> large.button 
  [1] 1.6873803 1.6217134 1.4451332 2.4695364 0.7222387 3.6875096 2.1387742 
-0.4569893 1.6889108 
[10] 1.2102160 
> t.test(large.button,small.button,alternative="less") 
     Welch Two Sample t-test 
data: large.button and small.button 
t = -3.0427, df = 17.352, p-value = 0.003612
alternative hypothesis: true difference in means is less than 0 
95 percent confidence interval: 
        -Inf -0.7050047 
sample estimates: 
mean of x mean of y 
  1.621442 3.265049
```
#### Bartletův test

- nulová hypotéza: rozptyly se rovnají
- alternativní hypotéza: rozptyly se nerovnají

```
> bartlett.test(list(small.button,large.button))
```

```
 Bartlett test of homogeneity of variances
```

```
data: list(small.button, large.button) 
Bartlett's K-squared = 0.3245, df = 1, p-value = 0.5689
```
#### párový t-test

```
> red.button = c(19, 20, 21, 22, 23, 22, 27, 25, 27, 28)> green.button = c(21, 22, 24, 24, 25, 25, 26, 26, 28, 32)> t.test(green.button,red.button,alternative="greater", paired=TRUE) 
     Paired t-test 
data: green.button and red.button 
t = 4.3846, df = 9, p-value = 0.0008796
alternative hypothesis: true difference in means is greater than 0 
95 percent confidence interval: 
  1.105651 Inf 
sample estimates: 
mean of the differences 
                     1.9
```
#### Mann-Whinteyův/Wilcoxonův znaménkový test

- neparametrický test, pro data s jiným než normálním rozdělením
- určeno pro nepárová data
- dvě různé metody a tedy dvě různé testové statistiky, ale stejná phodnota
- nulová hypotéza: oba výběry mají stejné rozdělení pravděpodobnosti (tj. četnosti hodnot v obou souborech jsou stejné)
- alternativní hypotéza: výběry mají různá rozdělení pravděpodobnosti

```
> Question.Baseline <- c(2,4,3,1,2,3,3,2,3,1) 
> Question.Test <- c(3,5,4,2,4,3,5,5,3,2) 
> 
> wilcox.test(Question.Baseline, Question.Test) 
     Wilcoxon rank sum test with continuity correction 
data: Question.Baseline and Question.Test 
W = 23, p-value = 0.03841
alternative hypothesis: true location shift is not equal to 0
```
#### Wilcoxonův test - párový

- nulová hypotéza: median rozdílů mezi párovými hodnotami se rovná nule
- alternativní hypotéza: median rozdílů mezi párovými hodnotami je různý od nuly

```
> wilcox.test(Question.Baseline, Question.Test,paired=T) 
     Wilcoxon signed rank test with continuity correction 
data: Question.Baseline and Question.Test 
V = 0, p-value = 0.01187
alternative hypothesis: true location shift is not equal to 0
```
#### No jo, ale ...

- co když máme více než dva výběry?
- co když mám více nezávislých proměnných?
- co když potřebuju studovat interakce mezi proměnnými?

# Nápad

- proč nepoužít sadu t-testů pro dva výběry?
- pravděpodobnost chyby I. druhu:
	- 1 (1 α) n, pro *n* porovnání potřebných pro srovnání výběrů po dvojicích
	- $n = k*(k-1)/2$ ,  $k =$  počet výběrů
- pravděpodobnost chyby I. druhu rychle roste

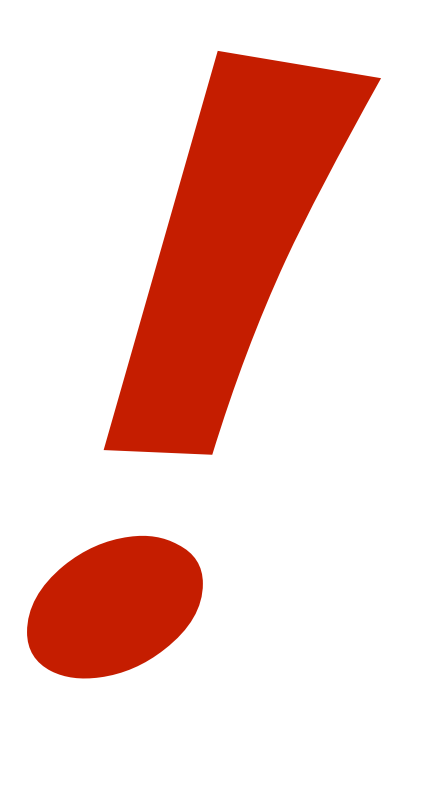

### ANOVA

- ANOVA = ANalysis Of VAriance, čili analýza rozptylu
- parametrická metoda (existují i neparametrické vairanty)
- existuje mnojo variant této metody podle struktury a podoby dat, viz další slajd
- není pokryto učebním textem "Základy statistické analýzy dat"

# Druhy ANOVy

- podle faktorů
	- jednofaktorová
	- vícefaktororová
- podle efektů
	- s pevnými efekty
	- s náhodnými efekty
	- se smíšenými efekty
- podle pozorování
	- bez opakování
	- s opakováním
- podle designu skupin
	- vyvážená
	- nevyvážená

# Nulová hypotéza

- nulová hypotéza: průměry výběrů se rovnaji
- alternativní hypotéza: průměry výběrů se nerovnaji
- pozor, alternatiní hypotéza říká že alespoň dva průměry se nerovnají (nikoliv všechny navzájem!)

# Princip

- Analysis of variance
- Variance, čili rozptyl
- porovnáváme dva zdroje rozptylu
	- mezi skupinami (výběry)
	- uvnitř skupin (výběrů)
- počítá se tzv. F-statistika

proměnné vysvětlíme

$$
F = \frac{70\text{zptyl} \text{ "mezi shupinami"}}{\text{rozptyl} \text{ "uvniF shupin"}}
$$
\n
$$
MS_A = SS_A/df_a
$$
\n
$$
= SS_A/df_a
$$
\n
$$
= SS_A/df_a
$$
\n
$$
= MS_A / MS_E
$$

# Předpoklady

- výběry mají normální rozdělení (volnější pojetí: u větších vzorků je možné pracovat s určitou benevolencí)
- rozptyly výběrů se rovnají vhodný je Bartletův test (volnější pojetí: je-li rozdíl mezi nejmenším a největším rozptylem dvojnásobný, je ještě možné toto kriterium považovat za splněné)

## ANOVA a postup

- postup je stejný jako již bylo dříve uvedeno, avšak ...
- výstupem ANOVy je informace zda zamítáme/nezamítáme nulovou hypotézu, my však potřebujeme vědět víc
- existují významné rozdíly mezi průměry výběrů, ale mezi kterými?
- pro tento účel slouží tzv. post-hoc testování

## Jednofaktorová ANOVA

- jedna závislá proměnná
- jedna nezávislá proměnná
- nepárová data (design mezi skupinami)

## Příklad

- data o interakci
- závislá proměnná: čas
- nezávislá proměnná: interakční styl
	- hladiny: menu, toolbar a klávesové zkratky

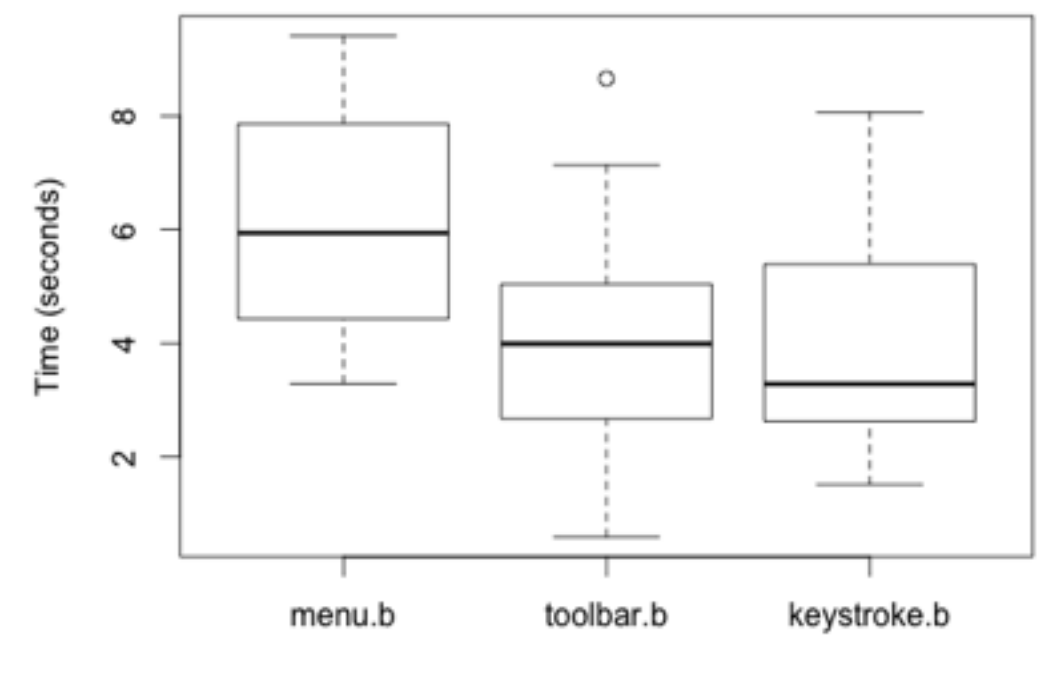

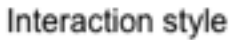

# Příklad

```
> summary(c(menu.b,toolbar.b,keystroke.b)) 
   Min. 1st Qu. Median Mean 3rd Qu. Max. 
 0.5991 3.1750 4.3340 4.6920 6.1340 9.4000 
> summary(menu.b) 
   Min. 1st Qu. Median Mean 3rd Qu. Max. 
  3.296 4.610 5.940 6.160 7.783 9.400 
> summary(toolbar.b) 
   Min. 1st Qu. Median Mean 3rd Qu. Max. 
 0.5991 2.8170 3.9920 3.9890 5.0030 8.6530 
> summary(keystroke.b) 
   Min. 1st Qu. Median Mean 3rd Qu. Max. 
  1.519 2.648 3.285 3.925 5.032 8.062 
> bartlett.test(list(menu.b,toolbar.b,keystroke.b)) 
    Bartlett test of homogeneity of variances 
data: list(menu.b, toolbar.b, keystroke.b) 
Bartlett's K-squared = 0.1961, df = 2, p-value = 0.9066
```
#### Příklad: ANOVA

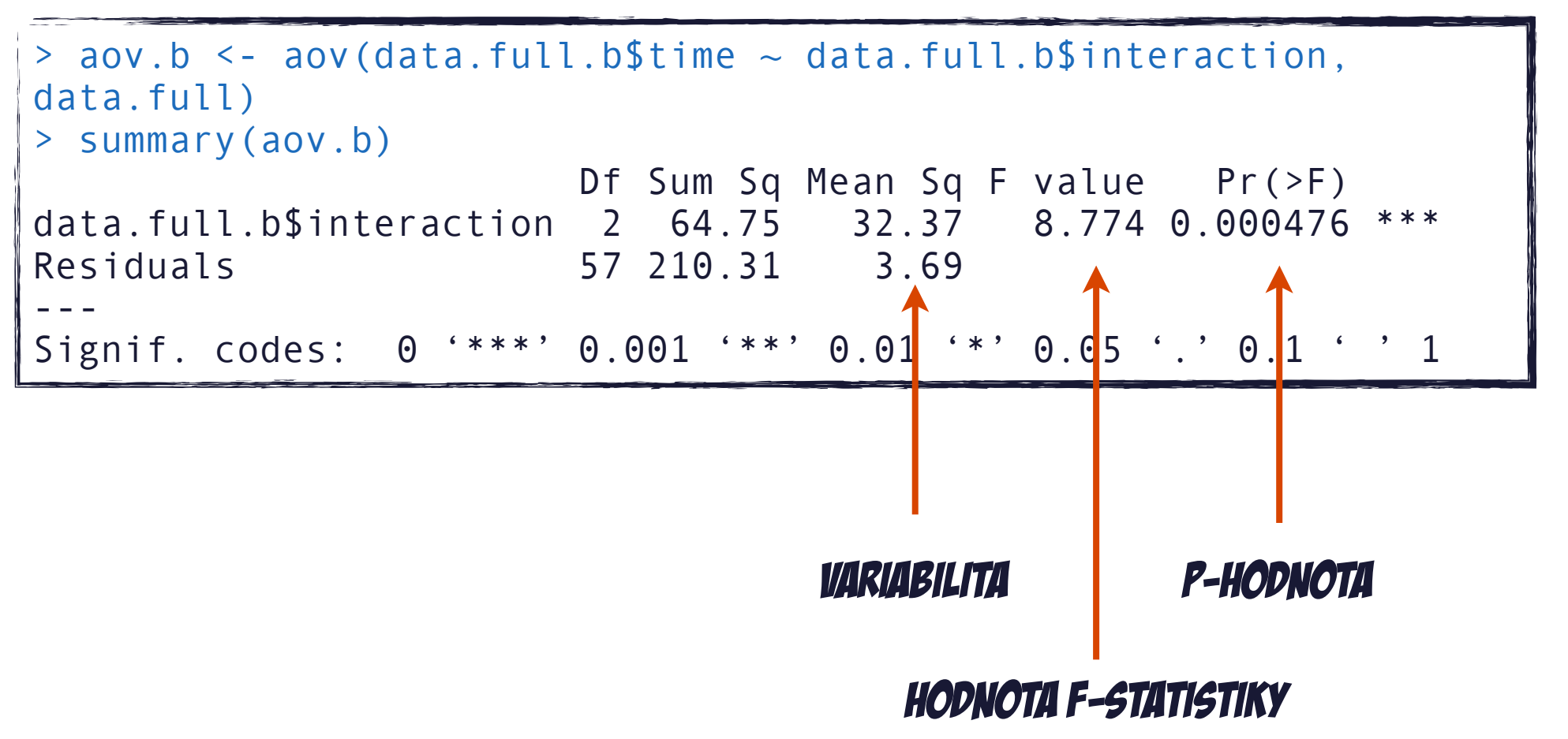

#### Příklad: post-hoc test

- post-hoc testů existuje celá řada
- zde Tukeyho HSD test, porováváme výběry mezi sebou, nezáleží na pořadí

```
> TukeyHSD(aov.b) 
  Tukey multiple comparisons of means 
    95% family-wise confidence level 
Fit: aov(formula = data.full.b$time \sim data.full.b$interaction,
data = data.find()$`data.full.b$interaction` 
diff lwr upr padj
menu-keystroke 2.23506378 0.7733432 3.6967844 0.0014873 
toolbar-keystroke 0.06418882 -1.3975318 1.5259094 0.9938631 
toolbar-menu -2.17087496 -3.6325955 -0.7091544 0.0020627
```
# Pár poznámek k ANOVA

- nejdůležitější varianty
	- RM-ANOVA
	- vícefaktorová ANOVA
		- můžeme hledat interakce mezi nezávislými proměnnými
- v "klikacích" aplikacích vybereme design experimentu
- v "R" je potřeba sestavit formuli pro testování ANOVA
- · pro "R" existují alternativní knihovny pro výpočet ANOVA, zpravidla mají širší funkcionalitu a poskytují bohatší výstup potřebný pro metody následující po ANOVA, či dodatečné výpočty